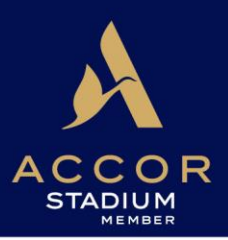

# *MEMBERS' TICKETING ONLINE USER GUIDE*

The Members' Ticketing section of the Accor Stadium website is designed specifically for Members. Information in this guide will assist you with making your online bookings.

### **Members' Ticketing is for all Member events at Accor Stadium:**

Major Events (eg. NRL Grand Final, State of Origin) – Reserved Seating (Bookings & Tickets required)

- Booking your Member tickets
- Booking on behalf of other Members so that you can sit together
- Purchasing Dining Packages
- Purchasing Parking
- Purchasing additional Paying Guest Tickets
- Entering any accessible seating requirements

First-to-book Events (eg. GWS Giants, Socceroos, Matildas) – Reserved Seating (Bookings & Tickets required)

- Booking your Member tickets
- Booking on behalf of other Members so that you can sit together
- Purchasing additional Paying Guest Tickets
- Entering any accessible seating requirements

Minor Events (eg. NRL club matches) – General Admission (Member cards only, no bookings required)

• Purchasing additional Paying Guest Tickets (can also be bought at the Members Box Office on event day)

Members Ticketing is **NOT** for Member access to **other** venues. See [Events at Other Venues.](https://accorstadium.com.au/members-concierge/events-at-other-venues/events-at-other-venues/)

Platinum Members (only) can also book free parking for all events and free tickets for concerts.

### *BEFORE BOOKING*

- Ensure that your subscription for this year has been paid, or that you are up to date with monthly subscription payments.
- If you are booking on behalf of other Members:
	- o Ensure they are up to date with subscription payments
	- o If you have not booked on their behalf before, check that they have set you up as a "Delegated Member".
- If you have missed the booking deadline, you can place a booking as normal, but will be placed on a waitlist to be allocated tickets.
- Call Member Services on 1300 136 006 (and dial option 2) if you have any questions or problems.

## *GETTING STARTED*

Log in to the [Members' Concierge](http://www.accorstadium.com.au/members) using your email address and password.

Click on "Book Tickets", which will take you to the Members Ticketing site.

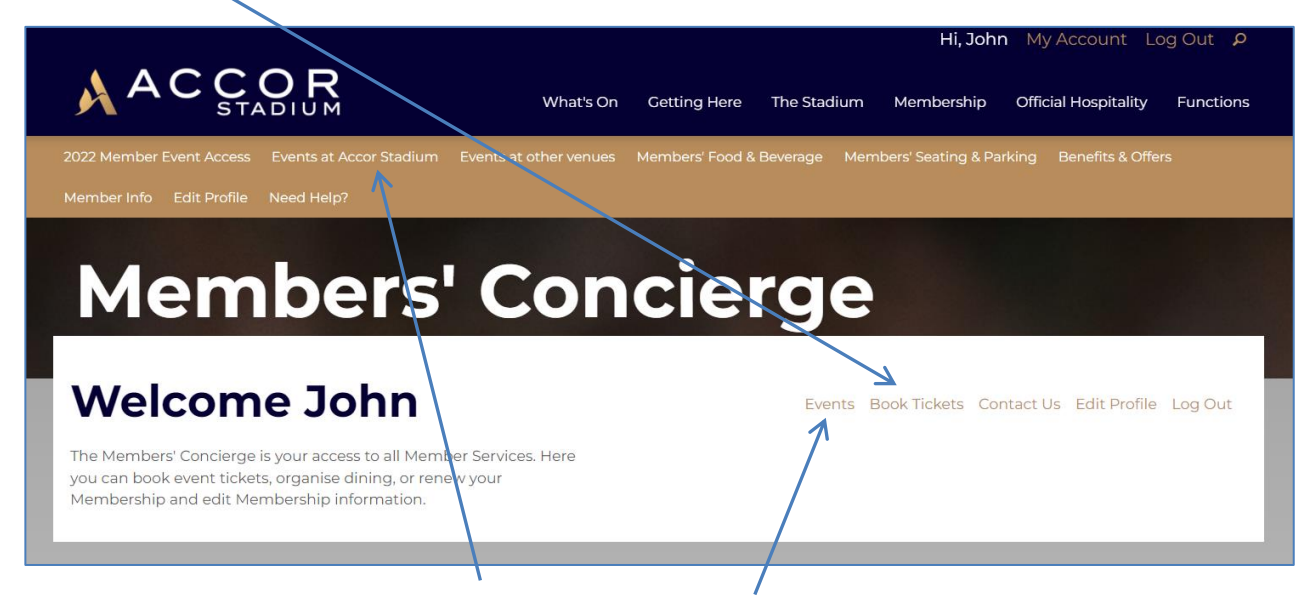

You can also click on "Events at Accor Stadium" or "Events", which will allow you to select and view event details first before taking you to the Members Ticketing section.

Please note that some events may not be displayed here until they become available for Member bookings.

## *SELECT AN EVENT*

The Members Ticketing home page will display all Accor Stadium events currently open for bookings. Each event tile will expand and provide you with the booking options applicable to your Membership.

Note that this page might be skipped if you already clicked on a specific event from the Members Concierge.

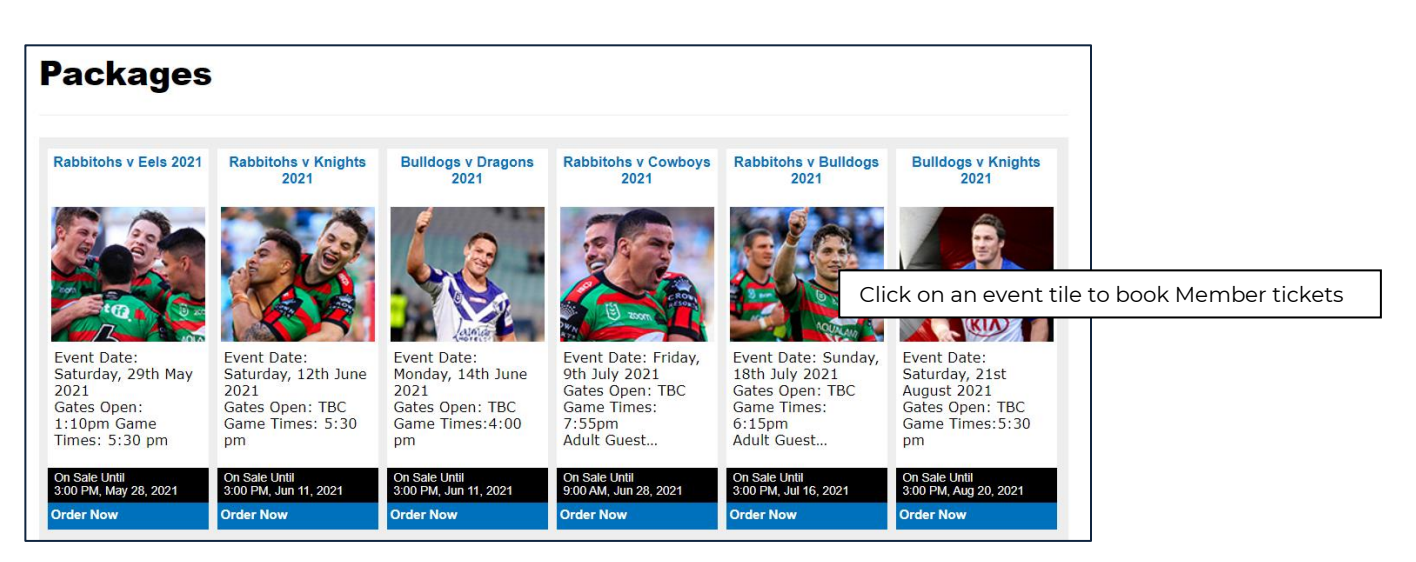

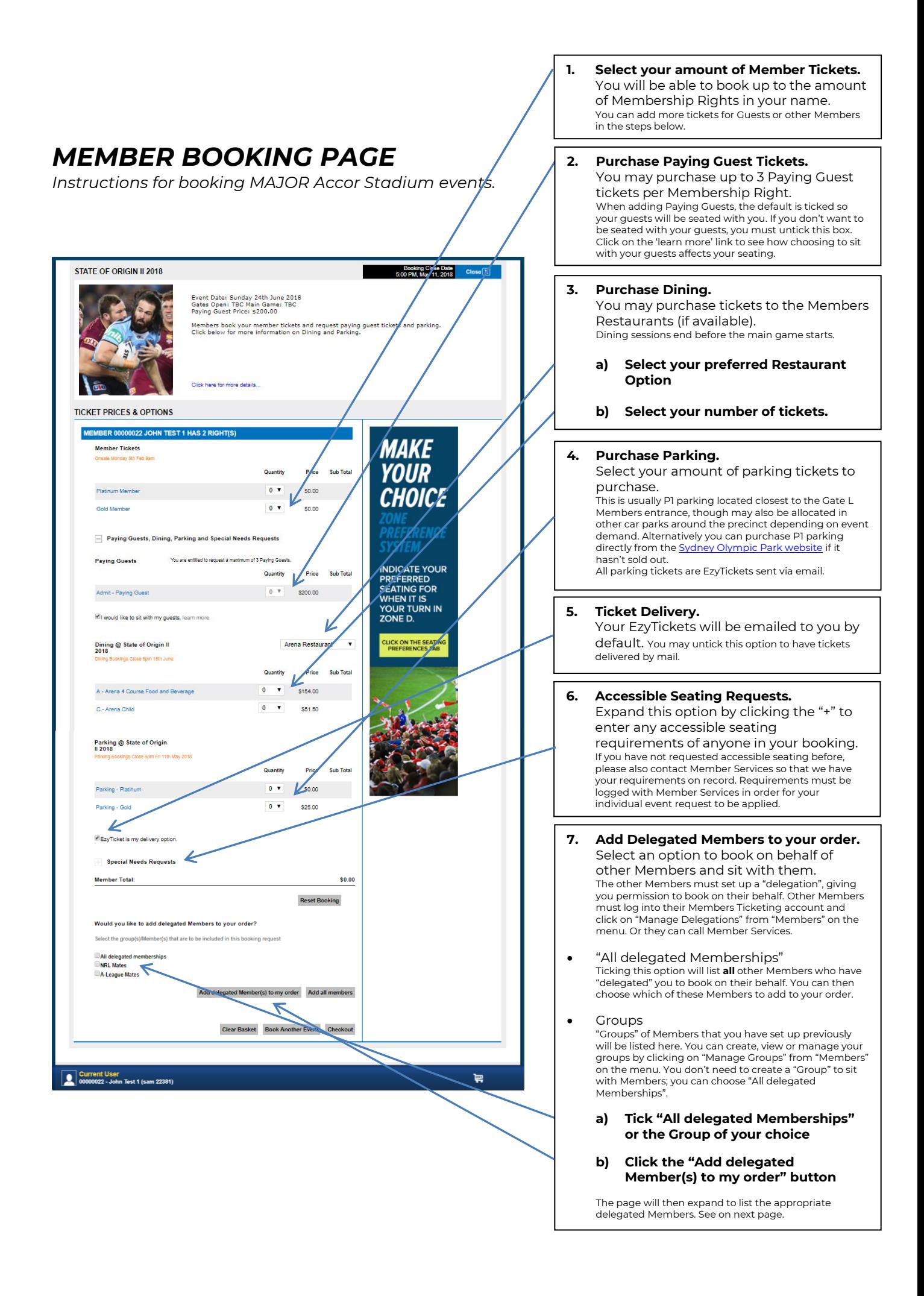

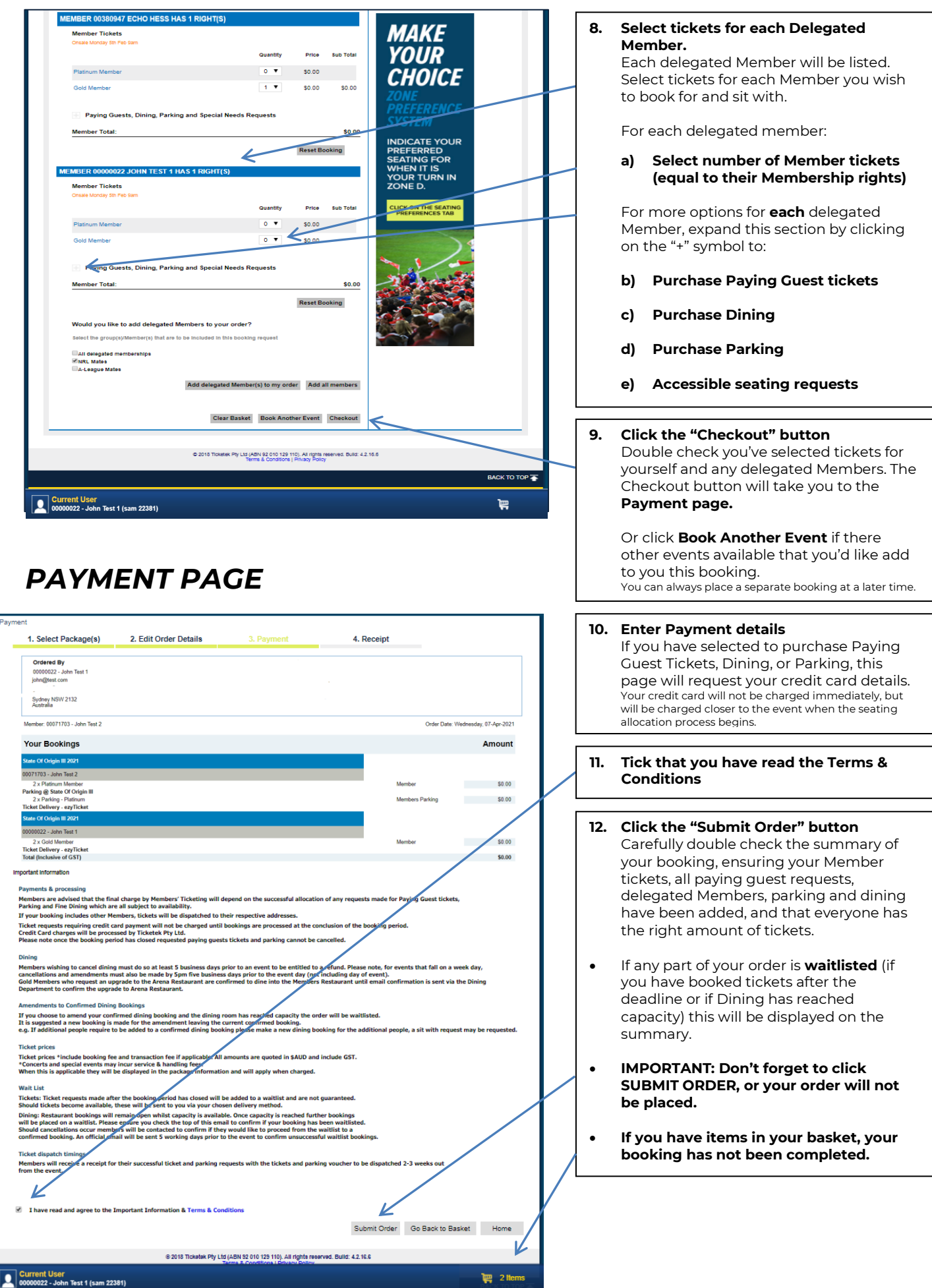

### *ORDER CONFIRMATION*

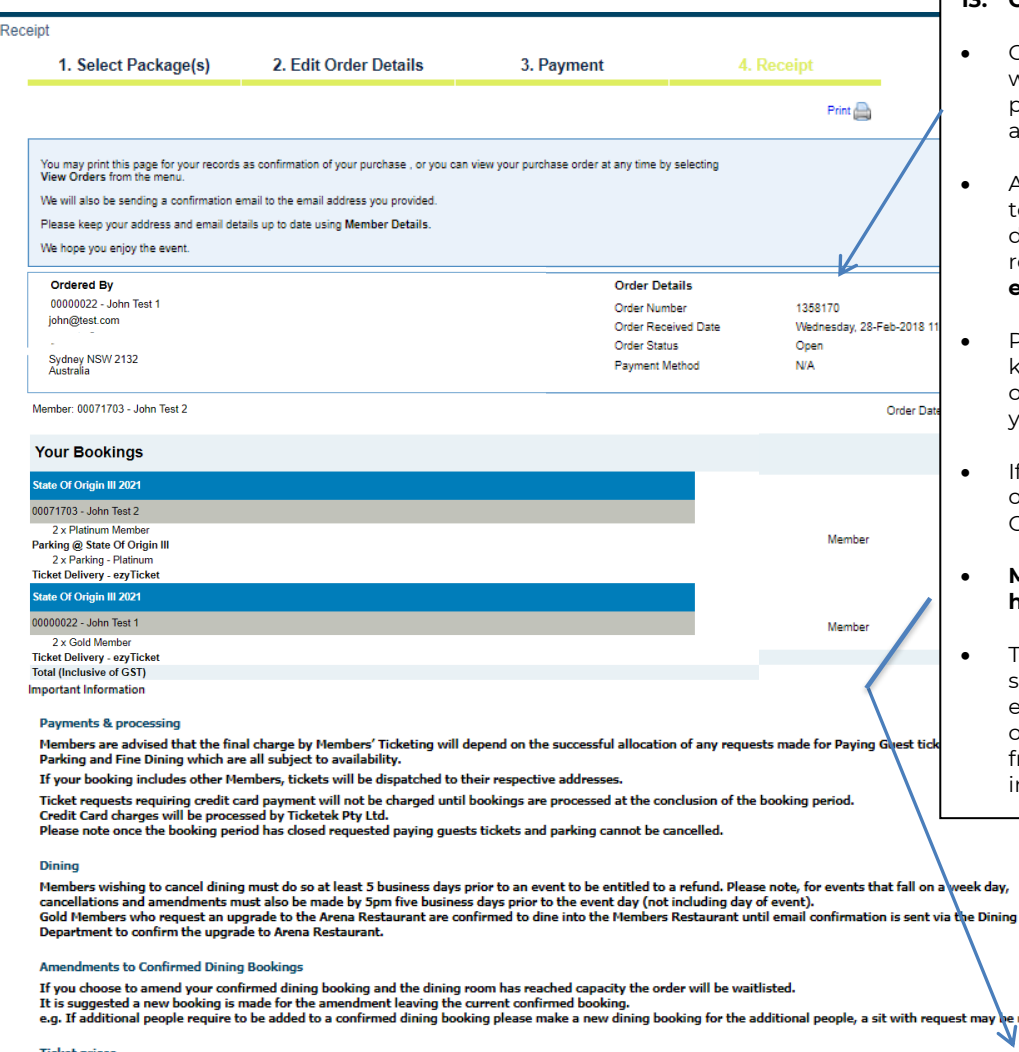

**Q** Current User<br>**Q** 00000022 - John Test 1 (sam 22381)

### **13. Check your Order Confirmation**

- Once the order is submitted you will be presented with the Receipt page confirming your booking along with an **order number**.
- A **confirmation email** will be sent to your registered email address as displayed. Check that you have received this, and **contact us if no email is received**.
- Please let Members' Ticketing know if your credit card changes or expires any time after you place your booking
- If you need to edit the order, click on the basket (see Editing your Order)

### • **Make sure your basket no longer has items in it.**

To check that a booking has been successfully placed, check for your email confirmation, or view your orders by clicking "View Orders" from the "Orders" menu item (see instructions further in this guide).

旨

## *EDITING ORDERS*

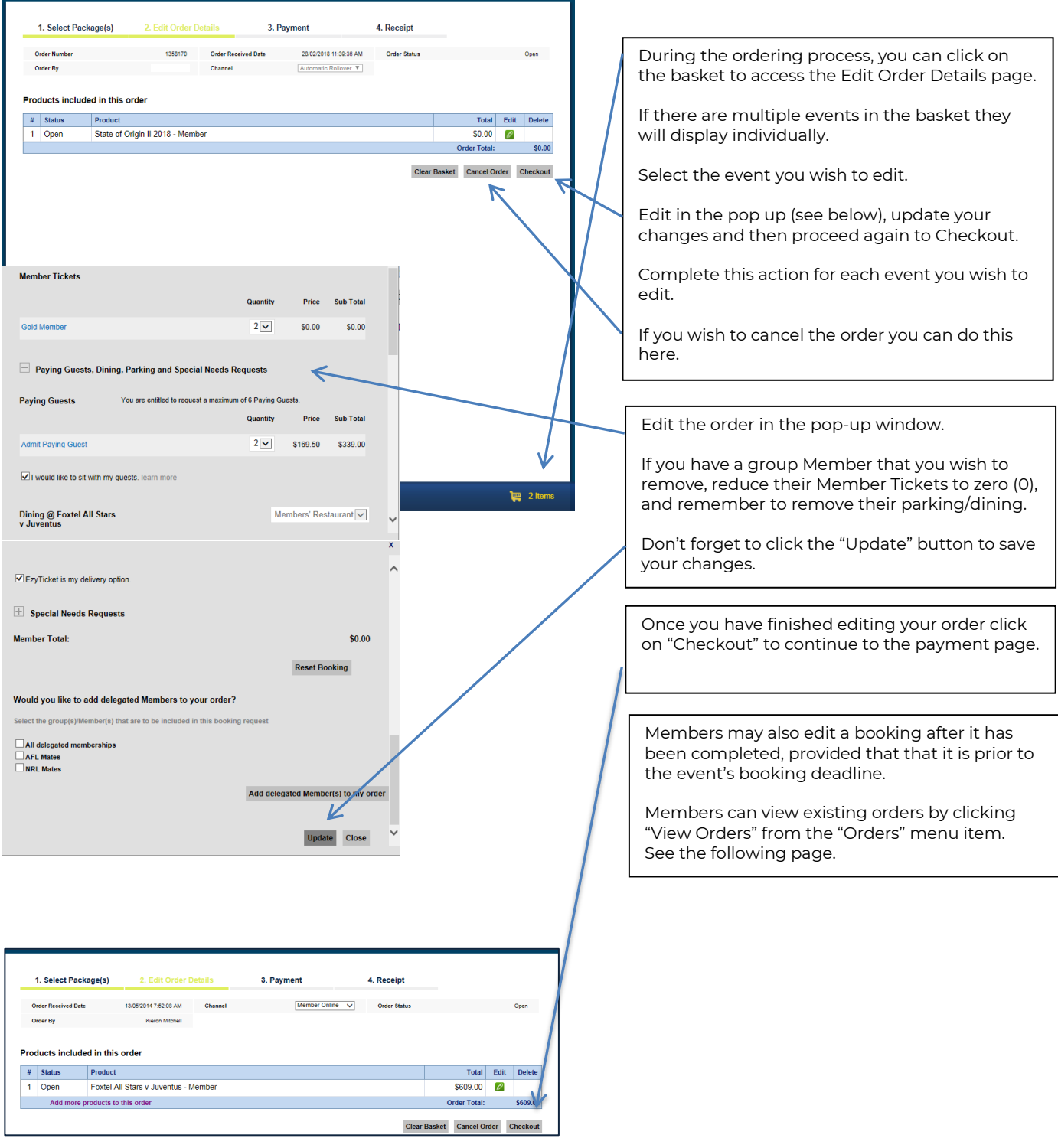

## *VIEW ORDERS*

To check that a booking has been successfully placed, Members can view existing orders by clicking "View Orders" from the "Orders" menu item.

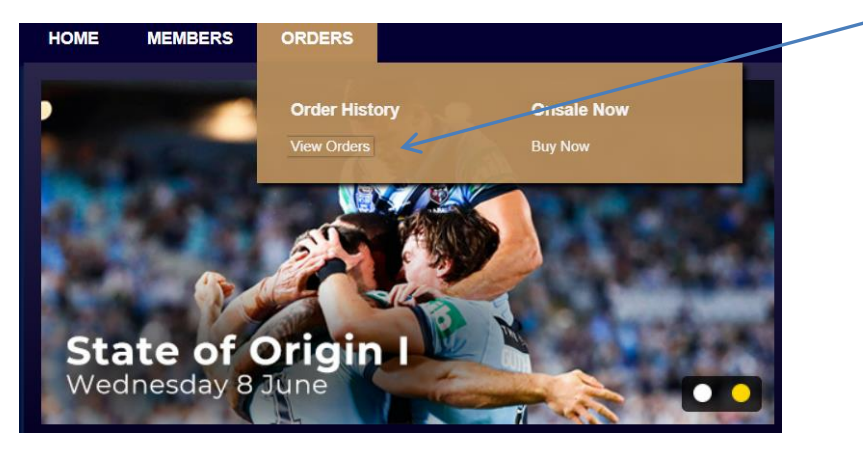

Or hover the cursor over your Member name in the bottom left corner, and click on View Orders.

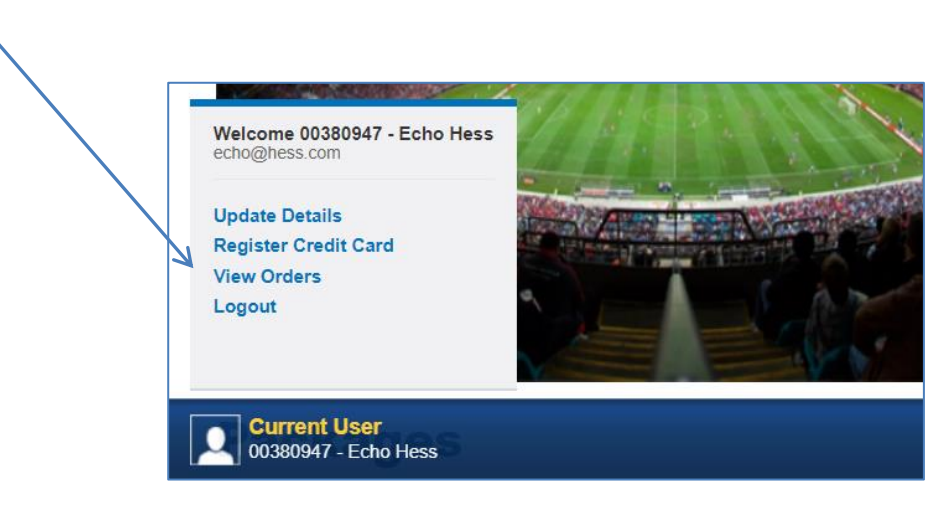

From here, Members can edit completed orders, prior to the booking deadline, or prior to allocation/payment; whichever comes first. Applicable orders will have an edit option.

### *NEED ASSISTANCE?*

Our friendly Member Services team will be happy to assist. Call 1300 136 006 (Option 2) or email [membership@accorstadium.com.au.](mailto:membership@accorstadium.com.au)